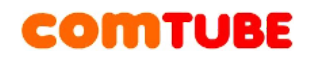

## **Инструкция по настройке Siemens C470 IP**

### **Настройка SIP**

Перед началом использования телефона необходимо настроить SIPаккаунт для подключения к SIP серверу comtube.ru. Ниже приведена последовательность необходимых действий.

1. Подключите телефон к сети или компьютеру. Откройте браузер и введите адрес телефона. После открытия страницы, укажите системный PIN (указано в инструкции).

2. Перейдите на страницу «**Настройки**» и дальше на страницу «**Телефония\Соединения**».

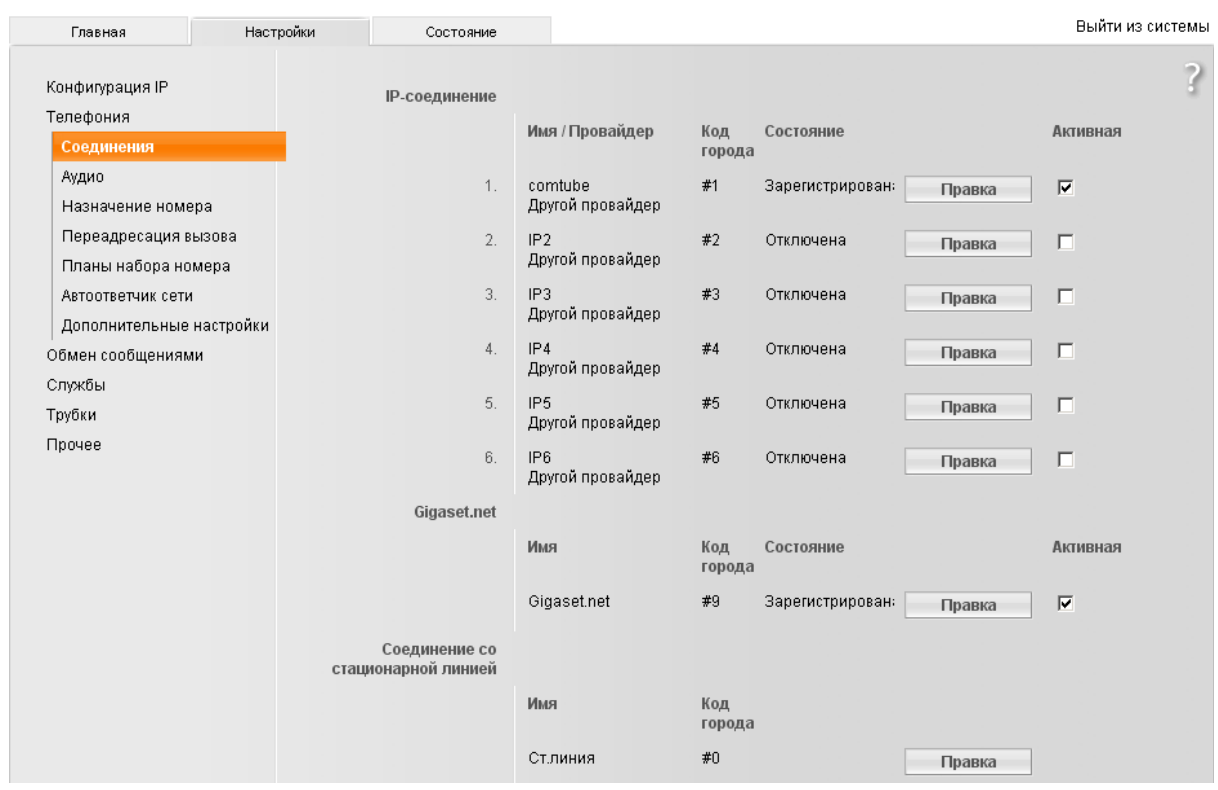

В правой части страницы в первой строке нажмите кнопку «**Правка**». В открывшейся форме введите имя соединения, а также остальные параметры:

**«Имя для входа в систему»** – ваш SIP-номер (шестизначное число, например, 201456)

**«Пароль для входа в систему»** - ваш пароль на портале comtube.ru **«Имя пользователя»** – ваш SIP-номер (шестизначное число, например, 201456)

**«Отображаемое имя»** – ваш SIP-номер (шестизначное число, например, 201456)

Как показано на рисунке ниже:

# **COMTUBE**

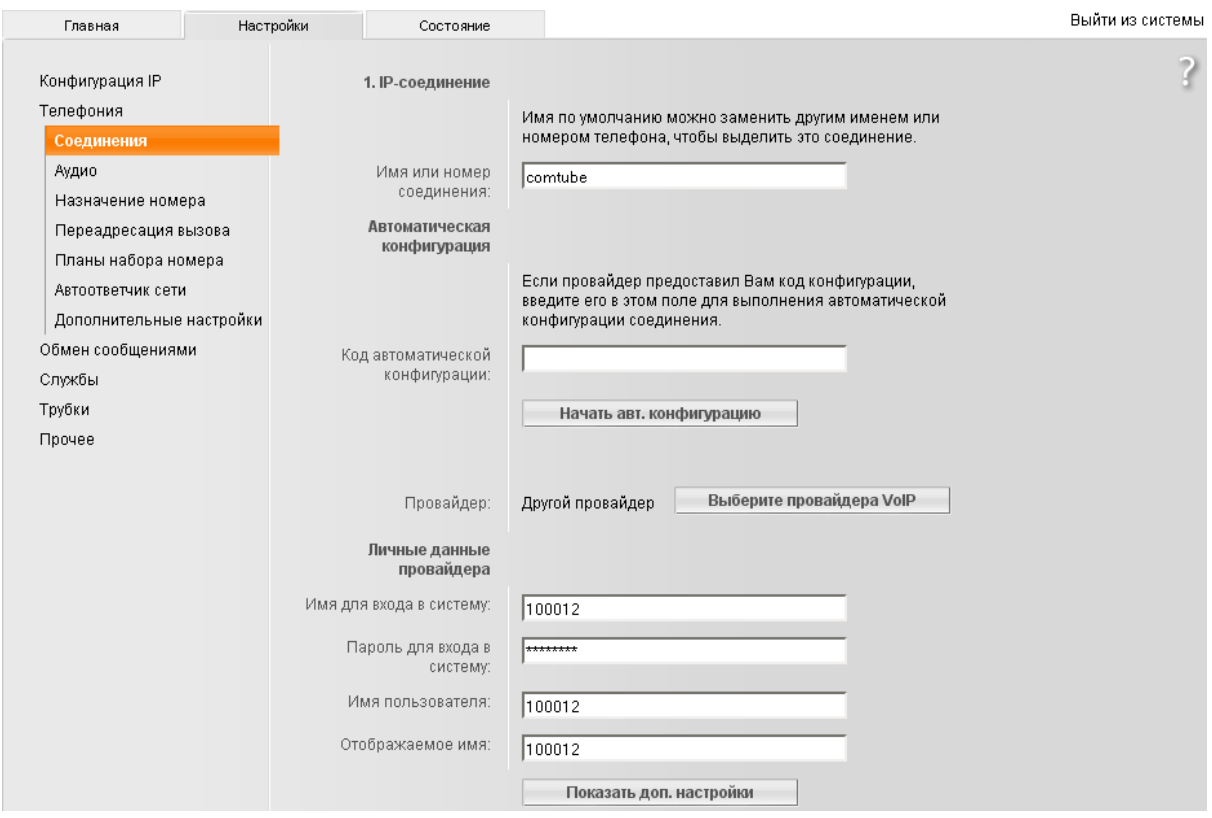

После ввода всех параметров нажмите на кнопку «**Показать доп. настройки**» и заполните поля (см. рисунок на следующей странице):

**Домен** – sip.comtube.ru **Адрес прокси-сервера** – sip.comtube.ru **Порт прокси-сервера** – 5060 **Сервер регистратора** – sip.comtube.ru **Порт сервера регистратора** – 5060

Остальные параметры оставьте без изменений.

#### **Внимание!**

Мы рекомендуем указывать параметры STUN сервера при наличии проблем с входящей и исходящей связью.

## **COMTUBE**

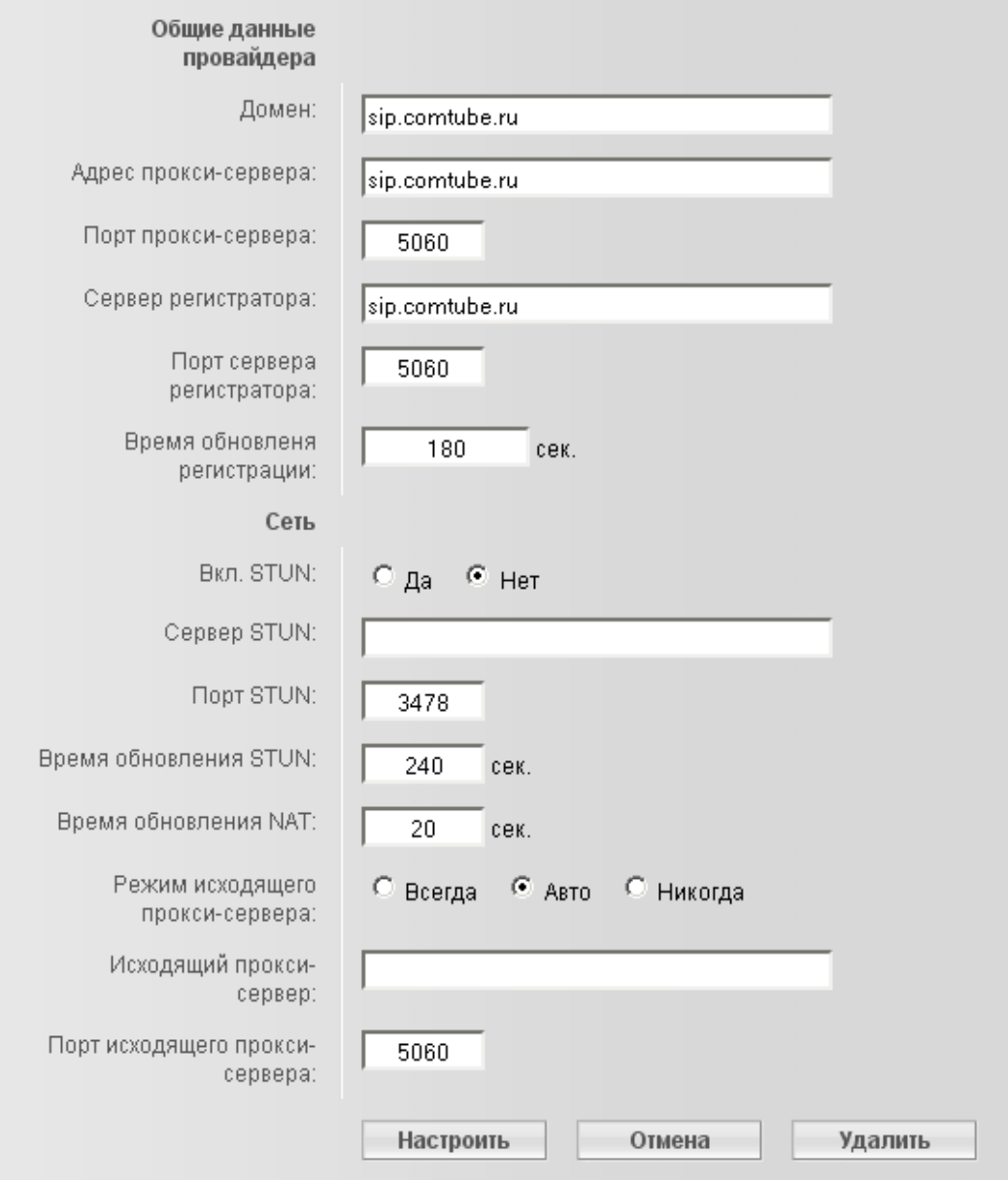

После указания всех параметров нажмите кнопку «**Настроить**», после чего будет осуществлен автоматический переход на страницу «**Телефония\Соединения**».

При успешной регистрации в строке настроенного IP-соедения будет показан статус «**Зарегистрирован**».

Если статус находится в состоянии «**Ошибка регистрации**», то возможны следующие проблемы:

- Вы неправильно указали данные авторизации (либо пароль, либо ваш SIP номер)
- Вы неправильно указали адрес сервера (параметр «**SIP Proxy**»)
- Обращение к SIP серверу блокируется вашим файрволом или провайдером.

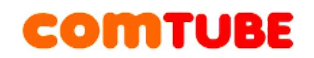

### **Исходящие вызовы**

Для совершения исходящих вызов номера должны указываться следующим образом:

#### **«код страны» «код города» «номер телефона»**

**Пример:** 74959610008

#### **Внимание!**

Для совершения вызова по SIP необходимо нажать и удерживать кнопку вызова в течение 2 секунд. В противном случае вызов будет осуществлен по обычной телефонной линии.

Исходящие вызовы возможны только при ПОЛОЖИТЕЛЬНОМ балансе!

#### **Входящие вызовы**

Чтобы позвонить на ваш SIP-номер с городского или мобильного телефона, необходимо набрать номер доступа:

+7 (495) 956-88-50

После ответа необходимо в тональном режиме набрать ваш SIP-номер (шестизначное число). Например, 104705

Если ваш SIP-телефон выключен и не настроена переадресация, то при поступлении входящего вызова включится голосовая почта (помимо голосовых сообщений также возможен прием факсов). Просмотреть поступившие сообщения вы можете на странице «**Голосовая почта – входящие сообщения**».

#### **Внимание!**

Входящие вызовы возможны только при ПОЛОЖИТЕЛЬНОМ балансе!

#### **Внутрисетевые вызовы**

Для совершения вызовов внутри сети (между пользователями портала comtube.ru) достаточно набрать шестизначный SIP-номер пользователя.

Проект Comtube Тел/факс: **+7 (495) 961-00-08** E-mail: [support@comtube.ru](mailto:support@comtube.ru) www: [www.comtube.ru](http://www.comtube.ru/)